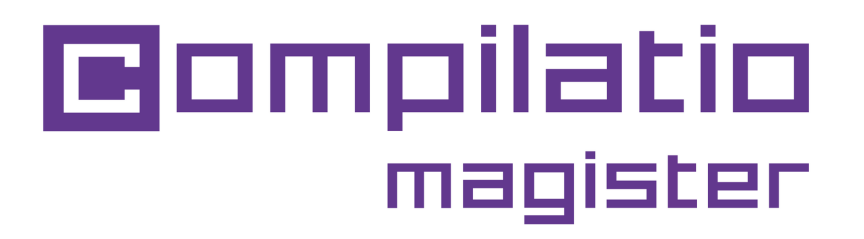

### PRISE EN MAIN DE COMPILATIO MAGISTER

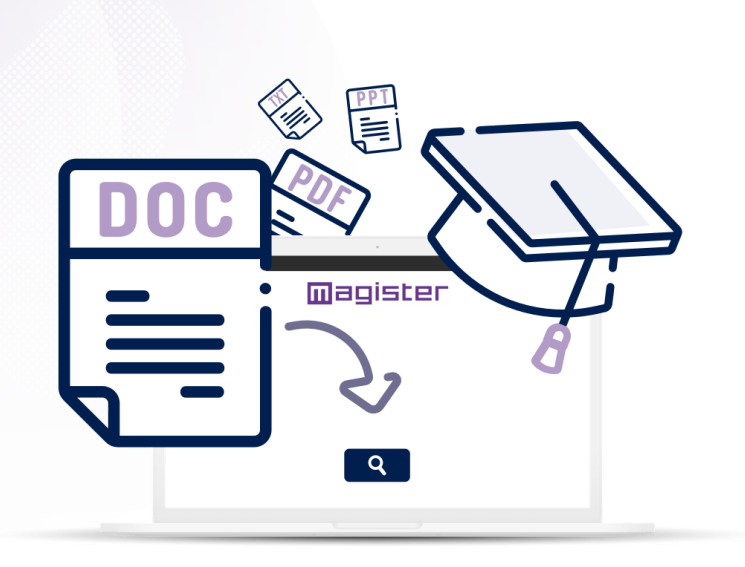

**Objectifs : valoriser l'intégrité académique et responsabiliser vos étudiants.**

**Vous souhaitez**

**promouvoir l'authenticité dans les devoirs de vos étudiants ? Adoptez le programme anti plagiat Compilatio Magister, combinant équité et pédagogie.**

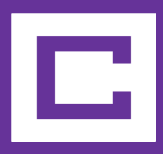

# **Étapes vers un taux de plagiat avec Compilatio Magister**

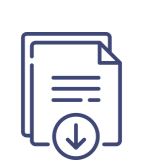

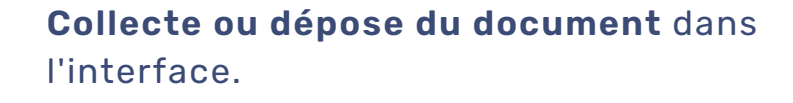

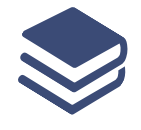

**Choix de l'indexation à la bibliothèque de références** ou non.

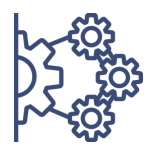

**Analyses** avec les 3 niveaux de comparaison.

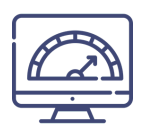

**Obtention d'un taux de similitudes**, liste et emplacement des sources.

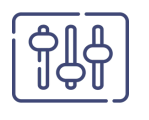

**Vérification et affinage manuel** des sources correctement citées.

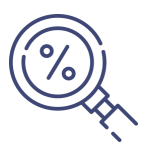

**Découverte du taux de plagiat** et des documents d'analyses.

## **Se connecter au service Compilatio Magister**

### **1ère Connexion**

- Service ne nécessitant **aucune installation**.
- Sur le site **www.compilatio.net**, clic sur le **bouton de connexion** en haut à droite.
- Identifiant et mot de passe transmis par le **référent Compilatio** de votre établissement.

Pour connaître le référent Compilatio de votre établissement, contactez nous : *[support@compilatio.net](mailto:support@compilatio.net)*.

### **Visualisation des fonctionnalités**

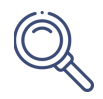

**Recherche d'un document** dans votre compte ou dans la bibliothèque de références de votre établissement : nom de l'auteur, titre, description...

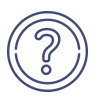

**Centre d'aide** : accès rapide à la **FAQ complète**, contact direct avec l'**équipe support.**

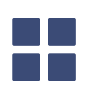

**Interface réservée aux référents Compilatio** : statistiques d'utilisation, création de comptes...

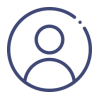

**Paramètres :** modification des données personnelles, historique des actions réalisées, changement du mot de passe...

## **Charger vos documents à analyser**

Créez un dossier et **définissez la méthode de dépose** des devoirs. Les étudiants n'ont pas accès à votre compte personnel, ni aux résultats d'analyse.

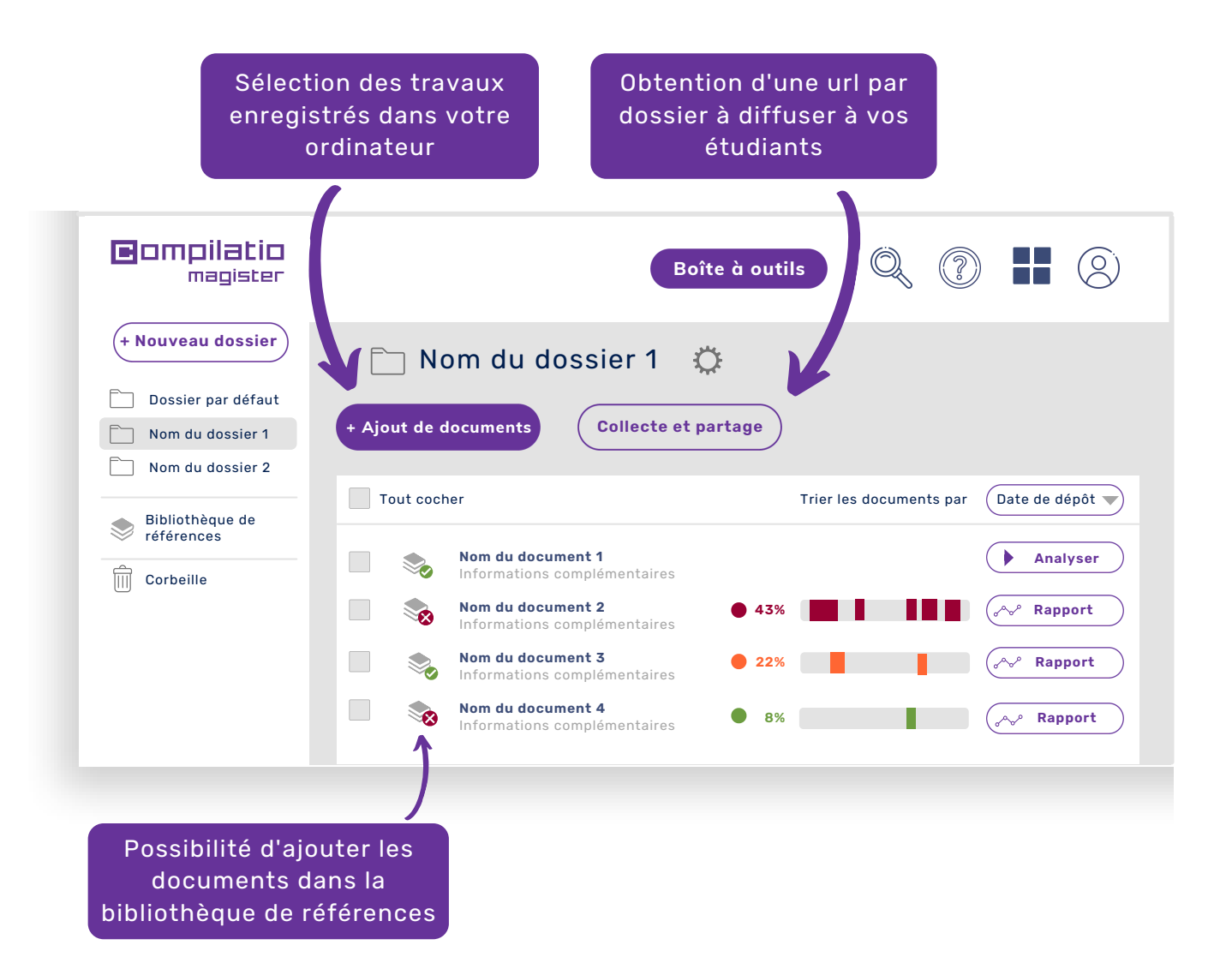

La bibliothèque de références est l**'ensemble des documents indexés par les utilisateurs** Compilatio Magister. Pour en savoir plus, cliquez ici:

[Bibliothèque](https://support.compilatio.net/hc/fr/articles/115005916165-A-quoi-sert-ma-biblioth%C3%A8que-de-r%C3%A9f%C3%A9rences-) de références

## **Analyser les travaux des étudiants**

### **Fiabilité des comparaison à 3 niveaux**

- Pages web, articles et publications en **libre accès sur Internet.**
- Contenus déposés dans le logiciel par vos équipes,
- Documents de l'**ensemble des autres utilisateurs** Compilatio Magister avec la **bibliothèque de références**.

#### **Phases d'analyses**

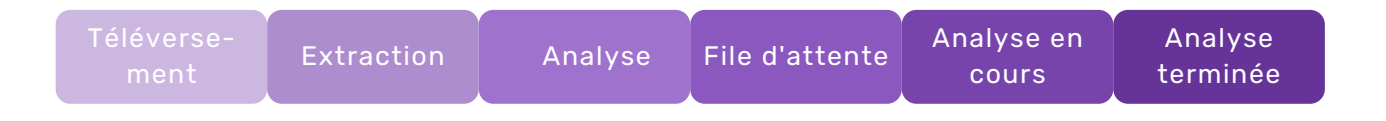

Pendant le traitement des analyses, il n'est **pas nécessaire de rester connecté** sur votre compte. En cas d'inactivité prolongée, pensez à **rafraichir votre page** web pour actualiser vos résultats.

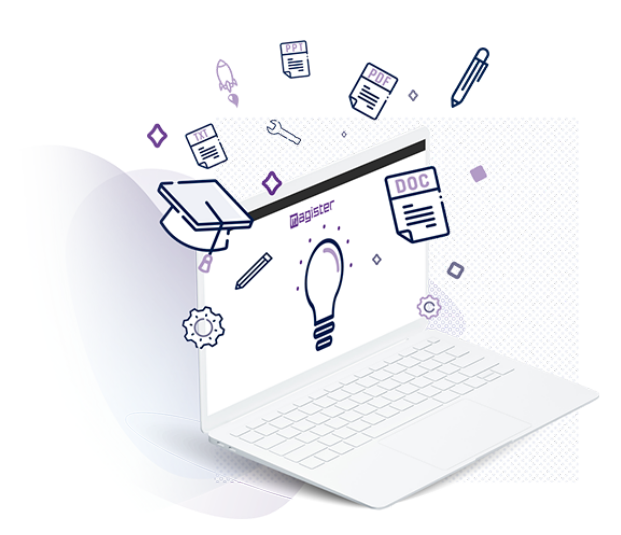

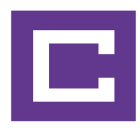

# **Interpréter les résultats d'analyse**

Lorsque l'analyse est terminée, cliquez sur le bouton "Rapport" pour accéder aux résultats. Le rapport d'analyse Compilatio se lit en 2 étapes.

#### **1. Découvrir le taux de similitudes**

- Comparaison entre le résultat et les **attentes du correcteur**.
- **Taux acceptable** défini en fonction du type de devoir contrôlé, de la matière enseignée ou du niveau d'exigence de l'établissement.

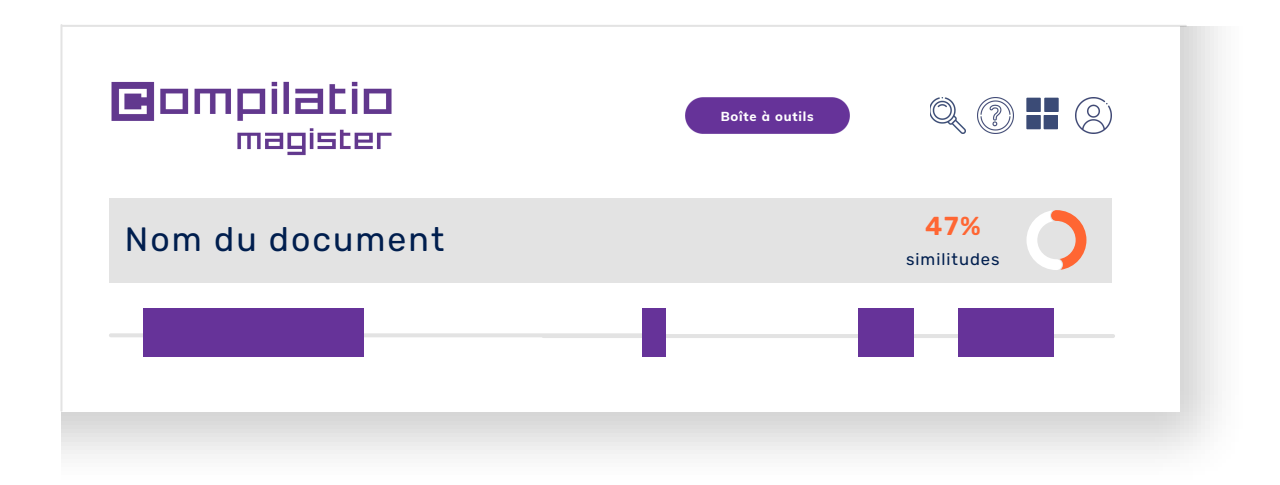

**Astuce** : visualisation du pourcentage de texte entre guillemets, en glissant le curseur sur le taux de similitudes :

Taux de [similitudes](https://support.compilatio.net/hc/fr/articles/115005893725-Comment-interpr%C3%A9ter-la-jauge-de-r%C3%A9sultats-couleur-et-pourcentage-d-un-document-analys%C3%A9-)

### **2. Identifier la présence de plagiat**

- **Affinage du résultat** en ignorant les passages et les sources correctement cités.
- **Recalcul automatique** du taux de similitudes pour se rapprocher d'un **taux de plagiat**.

Rapport [d'analyse](https://www.youtube.com/watch?v=TlkEvfensv0&list=PL_SC6KCETQBr3PPl88oH7okgUEqXVSJrC&index=56)

### **Analyser les sources détectées**

- **Sources classées** par taux de similitudes décroissants.
- **Description des sources** avec le nom de la page, l'URL et les sources secondaires.
- **Taux de similitudes de chaque source** par rapport au document entier.
- Possibilité d'**exclure les sources souhaitées**, le taux de similitude est recalculé.

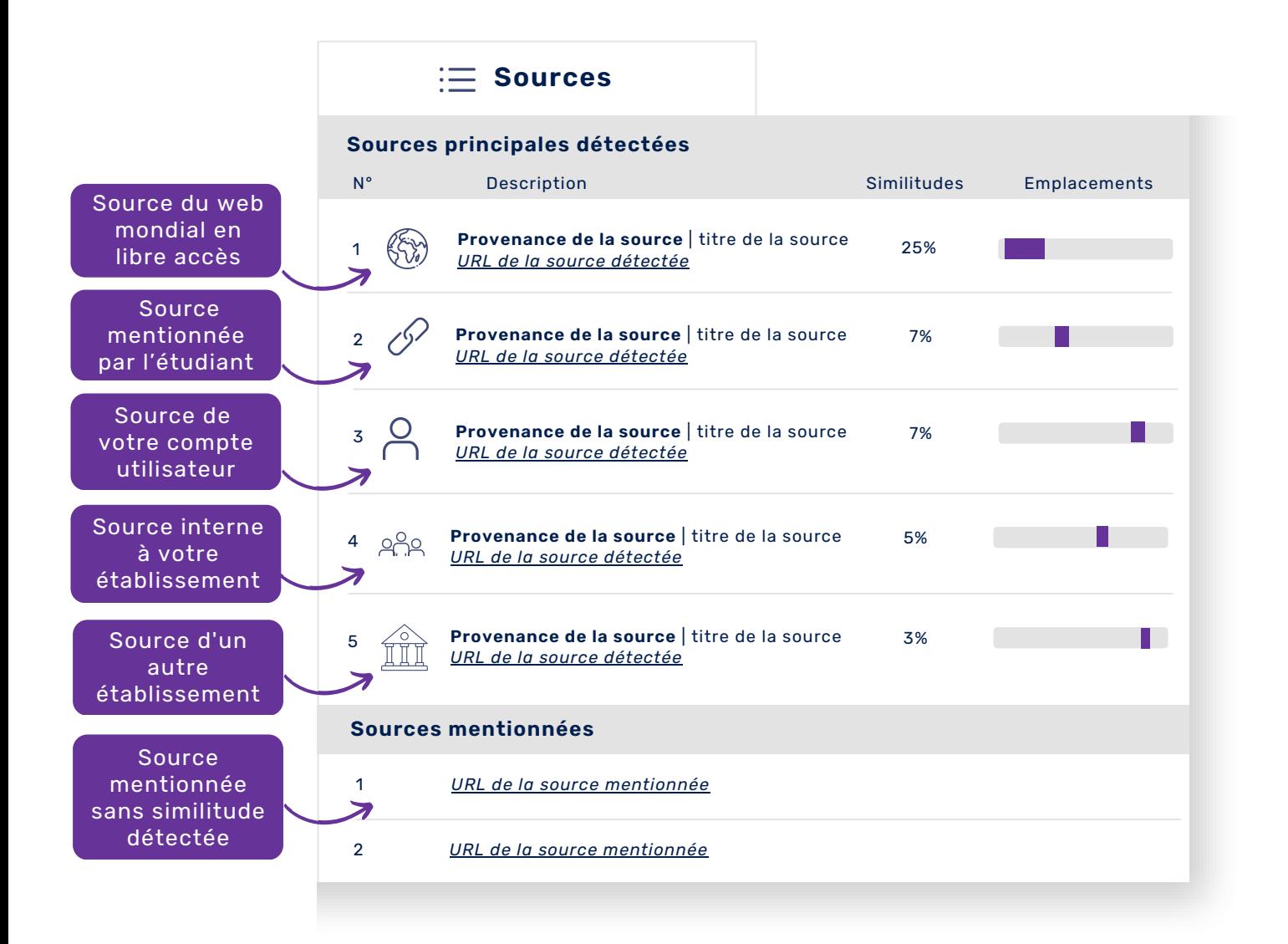

## **Affiner le résultat avec les points d'intérêts**

#### **Analyse des similitudes une par une**

- Navigation par :
	- Similitudes retrouvées à l'identiques
	- Passages de texte entre guillemets
	- Langues non reconnues

#### **Commande sur les zones de similitudes**

- Possibilité d'**ignorer une zone de texte**. Attention, une source peut parfois comprendre plusieurs zones de texte.
- Possibilité d'**ignorer toutes les zones de texte liées à la source** étudiée.
- Possibilité de **rétablir à tout moment** une source ignorée au préalable.

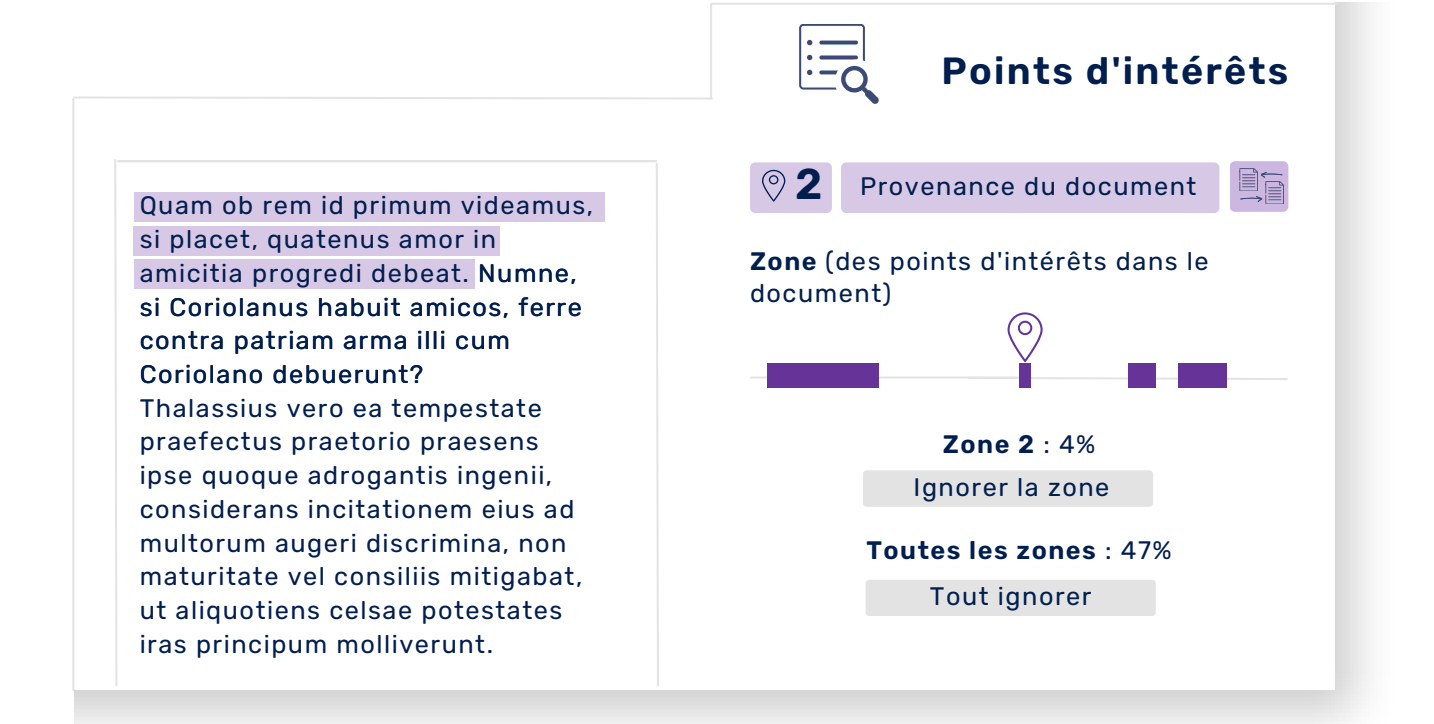

## **Affiner le résultats avec la visualisation face à face**

Cette analyse plus précise **vous permet d'identifier, de naviguer et de comparer le texte rédigé par l'auteur** ainsi que le texte de la source.

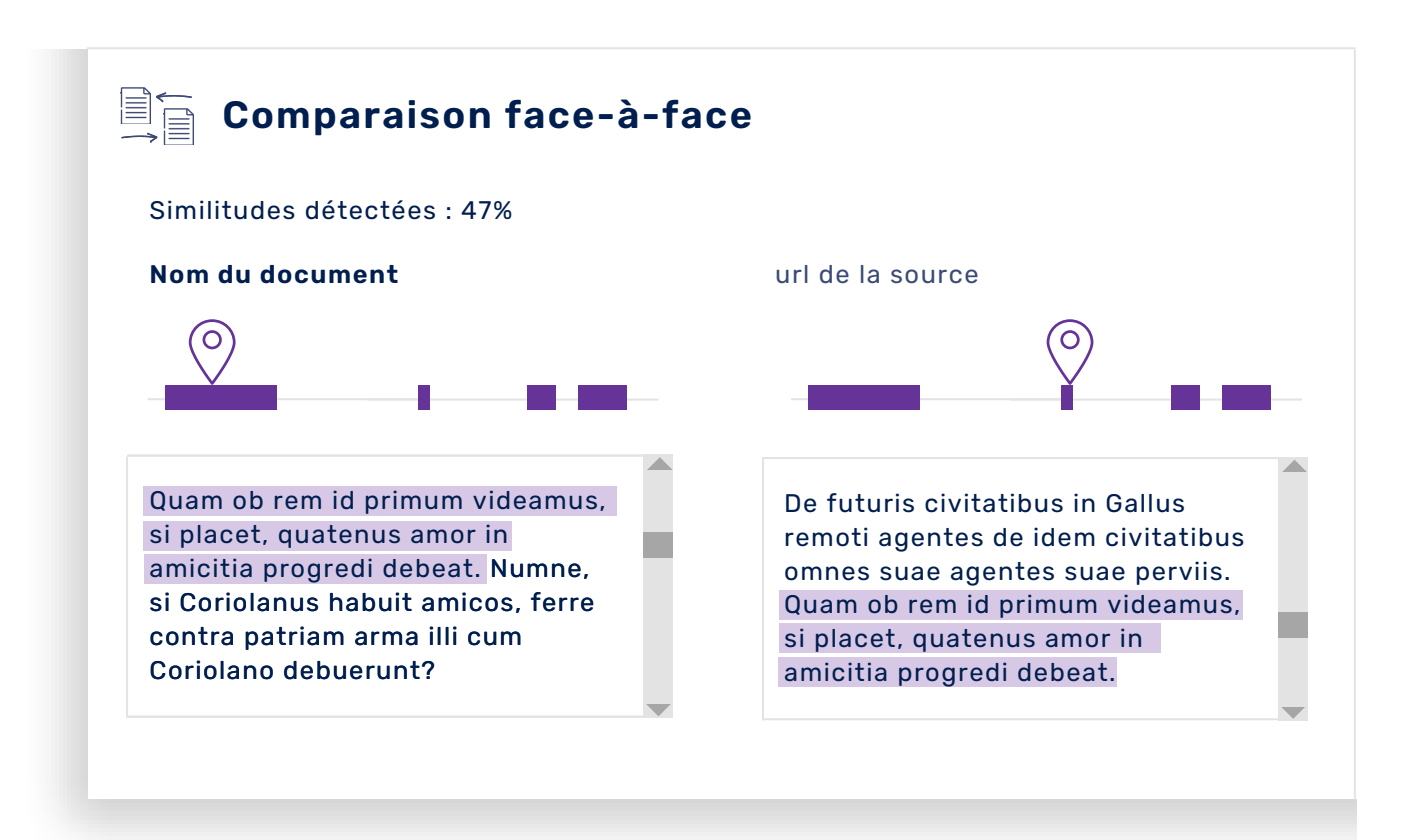

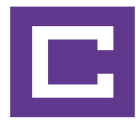

# **Éditer les documents d'analyses**

### **Rapport d'analyses**

- Objectif : **comprendre les erreurs** tout au long du texte.
- Contenu : **texte intégral** et résultats d'analyses.
- Utilisation : être **présenté à l'étudiant** de manière **pédagogique**.

#### **Certificat d'analyses**

- Objectif : faire un **bilan sur l'analyse** du devoir.
- Contenu : **synthèse** du rapport d'analyses.
- Utilisation : être **présenté à un jury** ou à des membres de la direction de l'établissement.

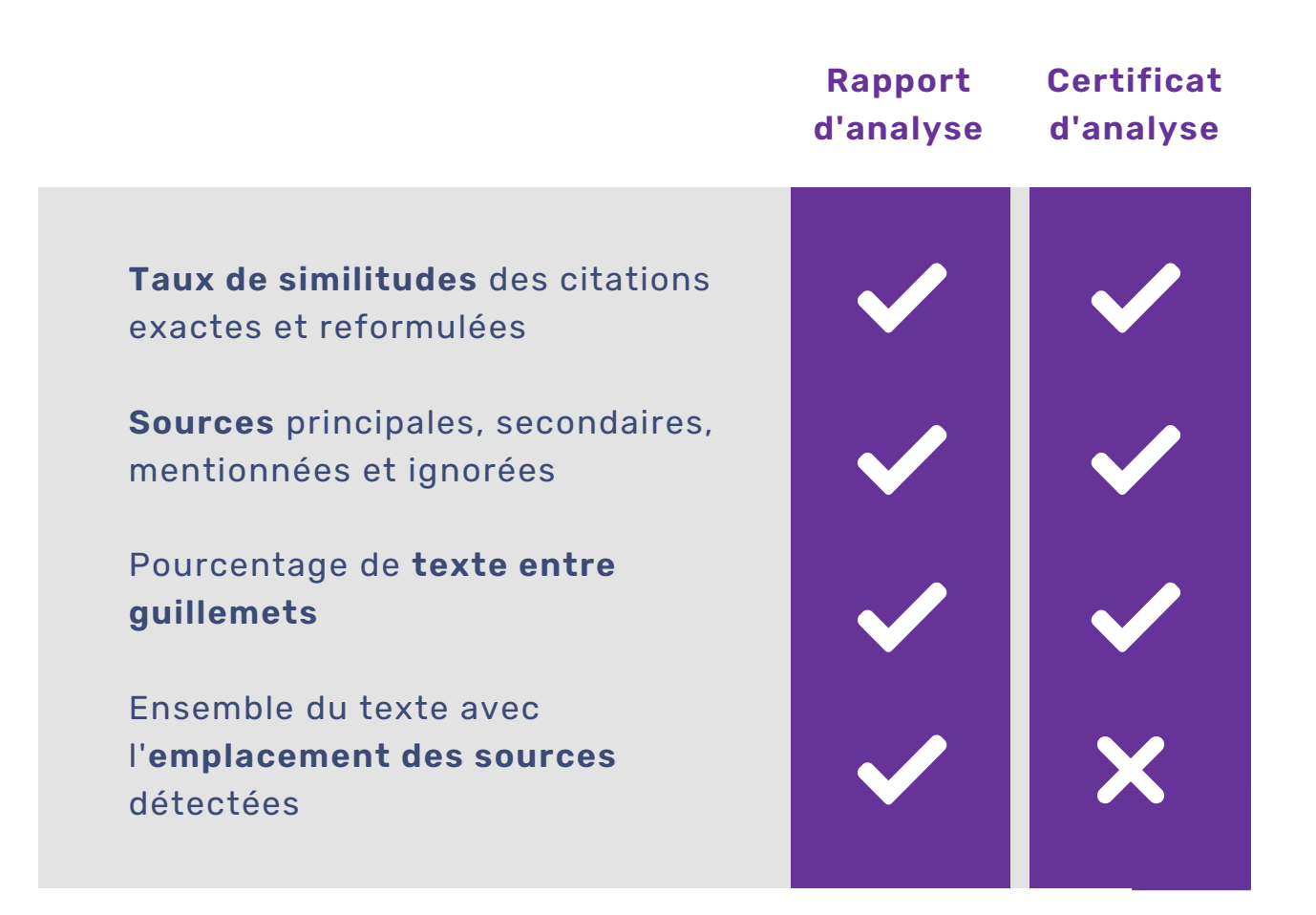

## **Utiliser les ressources pédagogiques Compilatio**

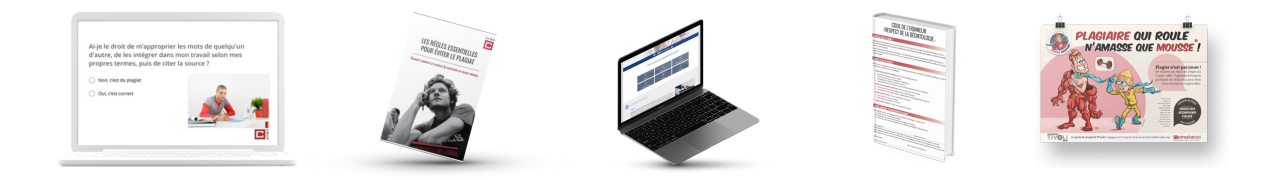

### **Un gain de temps pour la recherche d'informations autour du plagiat**

#### **Partage des informations sur le plagiat**

Définition du plagiat et de ses différentes formes, méthodologie des normes de citations, guide des sanctions...

### **Inspiration pour la création de votre propre contenu**

Chartes anti plagiat, code de l'honneur, page anti plagiat...

### **Une pédagogie au service des enseignants et des étudiants**

- **Informations sélectionnées** par un expert du droit d'auteur.
- Contenus **prêts à être partagés**.
- Auto formation et **formation** des étudiants.
- **Engagement valorisé** dans la démarche.

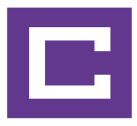

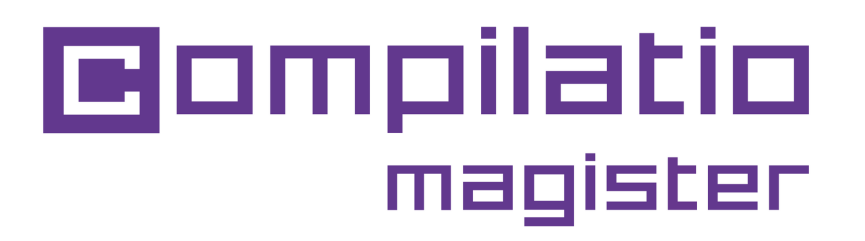

# Pour valider l'intégrité académique de vos étudiants.

**[Utilisez](https://www.compilatio.net/identification/) [Compilatio](https://app.compilatio.net/app/login) Magister**

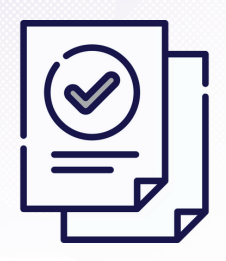

Gagner du temps dans la correction

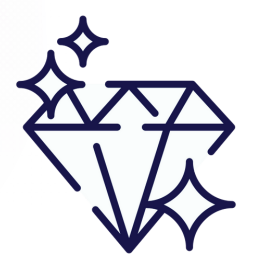

Garantir la qualité de l'enseignement

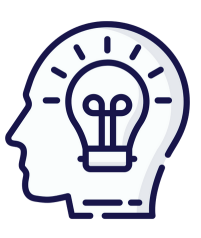

Former au respect du droit d'auteur

**[www.compilatio.net/magister](https://www.compilatio.net/magister)**

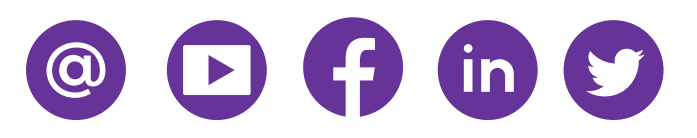